# www.SarkariExam.com

## CB Jalandhar Safaiwala Result 2018

## Number of Vacancy – 154

### Important Date

Date of Examination- 04-Feb-2018

#### ٦ How to View the Result

**Instruction for Downloading the CB Jalandhar Safaiwala Result 2017 :**

1. Open the Download Result link from the box given below.

2. After that, applicants will be redirected to a new page in PDF format.

3. The newly open page will display the Main/ Selected List of the Candidates in the Written Exam.

4. Candidates may save the PDF file for further references.

5. Candidates can also download the result from the official website of Cantonment Board (canttboardrecruit.org)

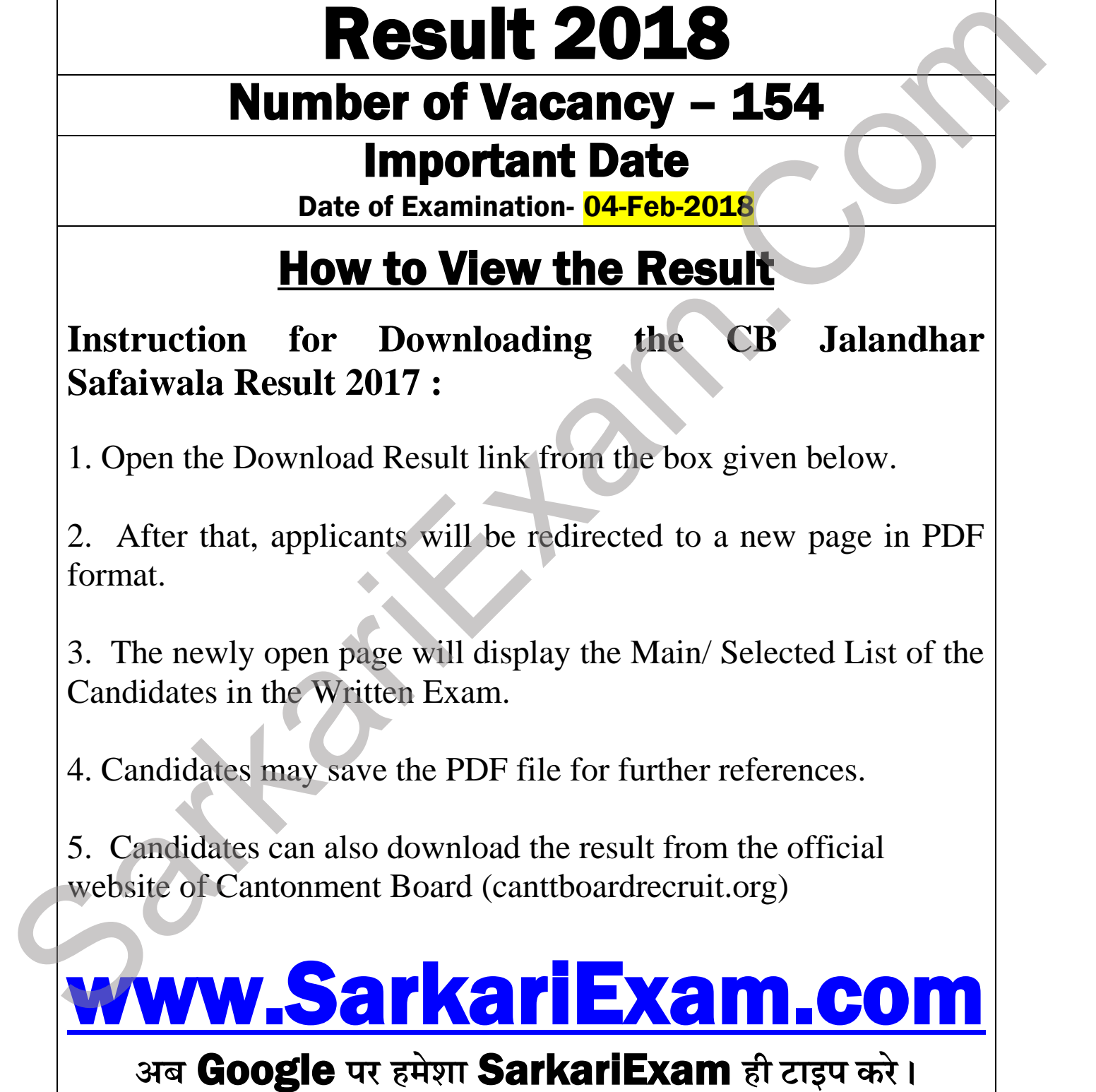